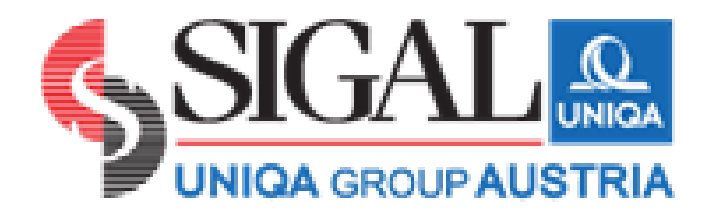

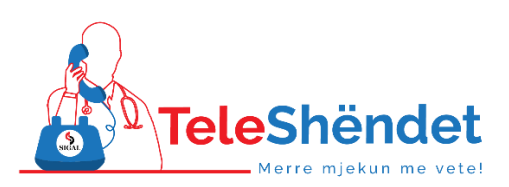

# **Manual: Shkarkimi dhe instalimi i aplikacionit Teleshëndet dhe funksionet e tij**

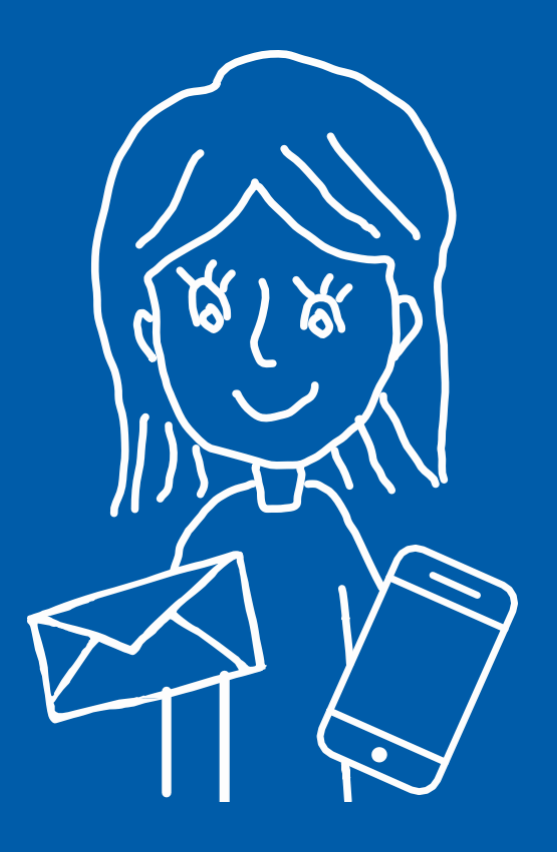

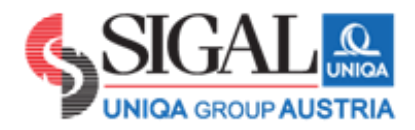

### **Përmbajtja**

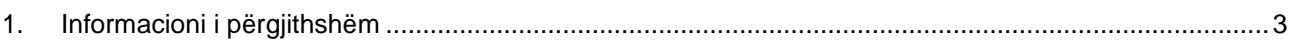

- 2. [Instalimi](#page-3-0)
	- 2.1. Shkarkimi
	- 2.2. [Regjistrimi](#page-4-0)
	- 2.3. Informacioni bazë në ekran sapo hyni në aplikacion
- 3. Konsultimi me video
- 4. Kartela mjekësore
	- 4.1. Shkarkoni kartelën
	- 4.2. Ngarkoni dokumenta mjekësor
- 5. Profili im
- 6. Rimbursimi i shpenzimeve shëndetësore
- 7. Notifications
- 8. Story

### <span id="page-2-0"></span>**1. Informacion i përgjithshëm**

Telemjekësia është një forcë në rritje në industrinë e kujdesit shëndetësor, e nxitur nga kërkesa e konsumatorëve për kujdes shëndetësor të shpejtë dhe të përballueshëm. Konsumatorët dhe punëdhënësit po kërkojnë zgjidhje me kosto efektive të kujdesit shëndetësor që janë të lehta për t'u aksesuar.

### **Si funksionon një konsultim mjekësor me video?**

Konsultimi mjekësor/shëndetësor përmes celularit është një formë e re e kujdesit mjekësor: tani pacientët mund të shohin doktorin e tyre në kohë reale, pa qenë nevoja për të dalë nga shtëpia e tyre. Doktori i sheh ata dhe ata e shohin doktorin e tyre – duke mundësuar kështu sqarimin dhe konsultimin e shpejtë dhe të saktë, madje edhe nga shtëpia. Partnerët tanë mjekësor nga Teleshëndet janë specialistë me përvojë. Një bashkëbisedim personal në kombinim me një vlerësim pamor formojnë elementët kyç të konsulimit virtual.

### **Kë mund të ndihmojë ky shërbim?**

Ky shërbim ofrohet për këdo dhe nuk ka limit moshe

### **Kur është i disponueshëm shërbimi Teleshëndet?**

▪ Nga e hëna në të diel (duke përfshirë pushimet zyrtare), 24 orë

### **A mund ta përdorë këtë shërbim në rast se dyshoj për një simptomë?**

Po, ju mund të telefononi mjekët e Teleshëndet për cdo simptomë mjekësore para se të shkoni në një farmaci. Mjekët e Teleshëndet do të konsultojnë simptomën dhe shqetësimin tuaj mjekësor dhe do ju japin sugjerime dhe do të lëshojnë një recetë nëse e vlerësojnë të arsyeshme.

Në rast sëmundje që kërcënojnë jetën apo të dëmtimeve serioze, ju lutem telefononi numrin e përgjitshëm të emergjencës **112!**

**JU LUTEM VINI RE: Për të përdorur shërbimin Teleshëndet, kërkohet shkarkimi dhe instalimi i një aplikacioni i cili është i disponueshëm në Playstore dhe Appstore Shërbimi ofrohet falas per 24 orë kur shkarkoni për herë të parë aplikacionin. Nëse doni të keni shërbimin më tej duhet ta blini atë.**

**Blije online** https://sales.sigal.com.al/OnLineInsurancePolicy/SelfService/Shu/Teleshendet.aspx

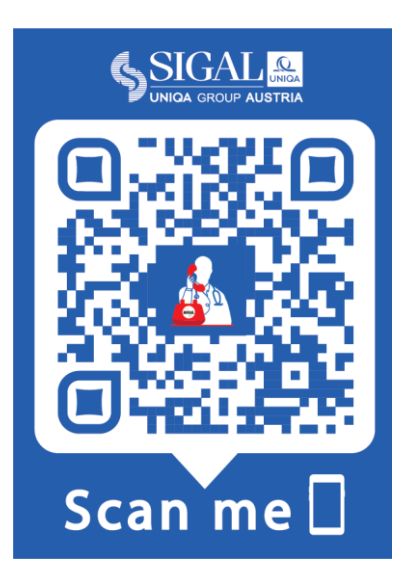

### <span id="page-3-0"></span>**2. Instalimi**

Për të instaluar aplikacionin Teleshëndet në celularët tuaj dhe për t'u regjistruar për një konsultim me video, ju lutem referohuni udhëzimeve të mëposhtme hap pas hapi. Informacion i mëtejshëm është i disponueshëm në [https://sigal.com.al/teleshendet/.](https://sigal.com.al/teleshendet/)

### **2.1 Shkarkimi**

Shkarkoni aplikacionin Teleshëndet nga Apple Store apo Google Play këtu:

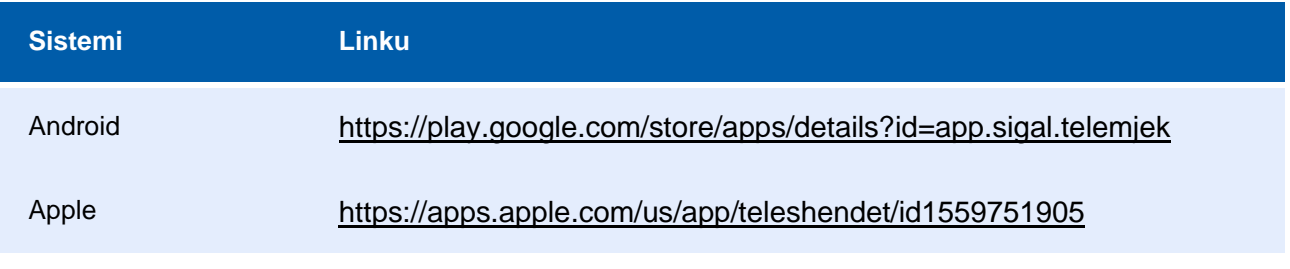

Aplikacioni mund të shkarkohet falas dhe është i disponueshëm për të gjithë celularët e zakonshëm!

## **2.2 Regjistrimi**

<span id="page-4-0"></span>Ndiqni hapat e regjistrimit të aplikacionit dhe filloni!

### **1.) Hapni aplikacionin dhe shkruani adresën tuaj të e-mail**

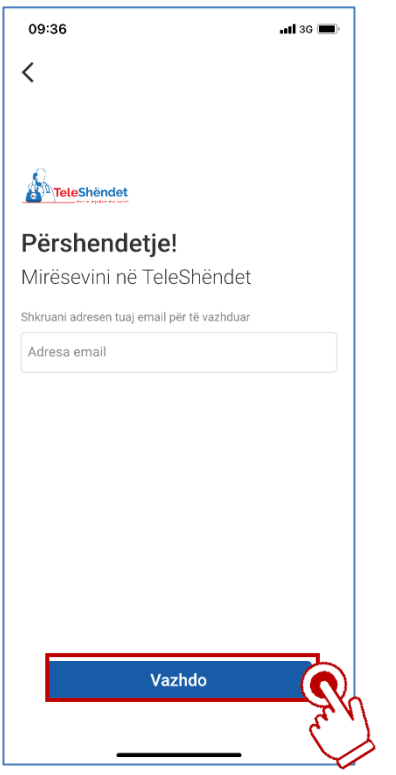

**2.) Plotësoni informacionin personal (emri, mbiemri, celular, ditëlindja, email dhe gjininë)** 

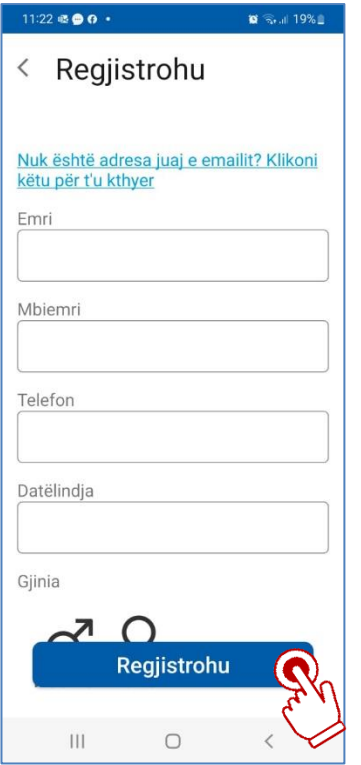

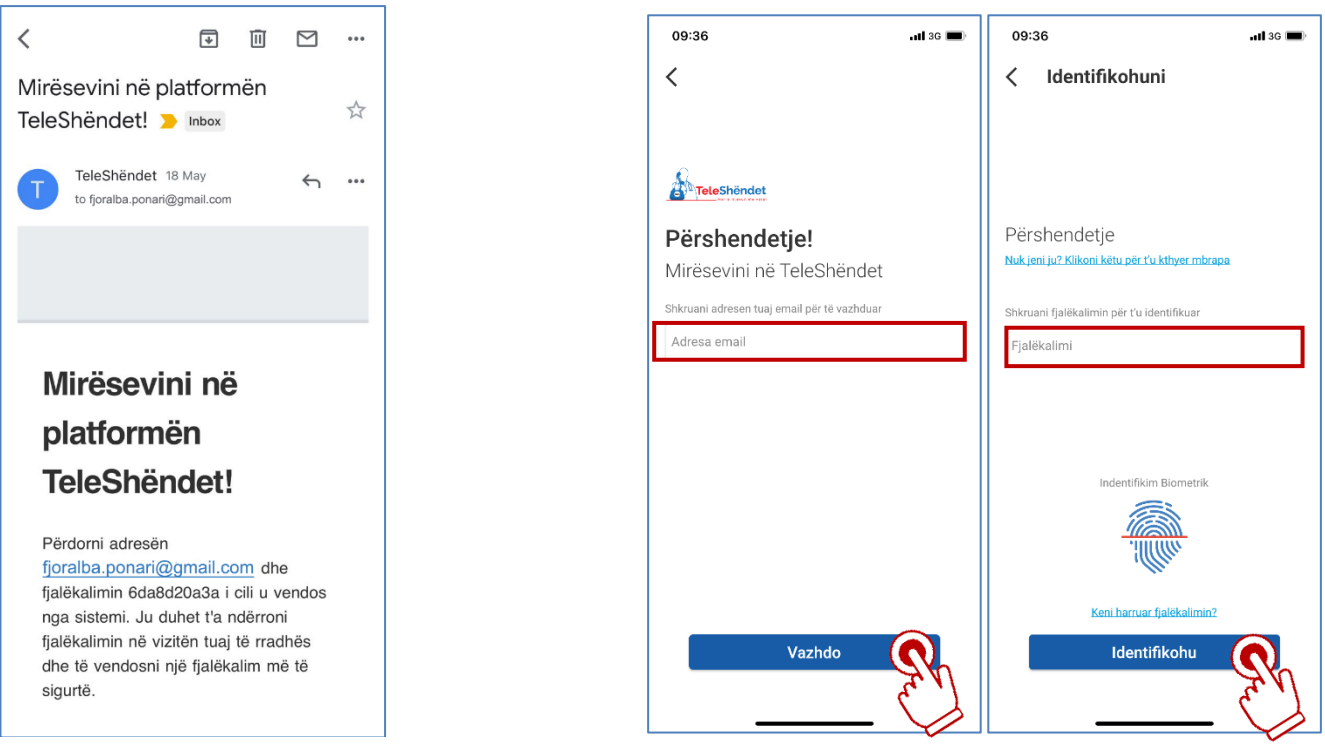

### **4.) Si të aktivizoni paketën e shërbimit 24 orë falas?**

(Shkoni tek profili im, rregjistrimi im dhe zgjidh kerko një abonim provë)

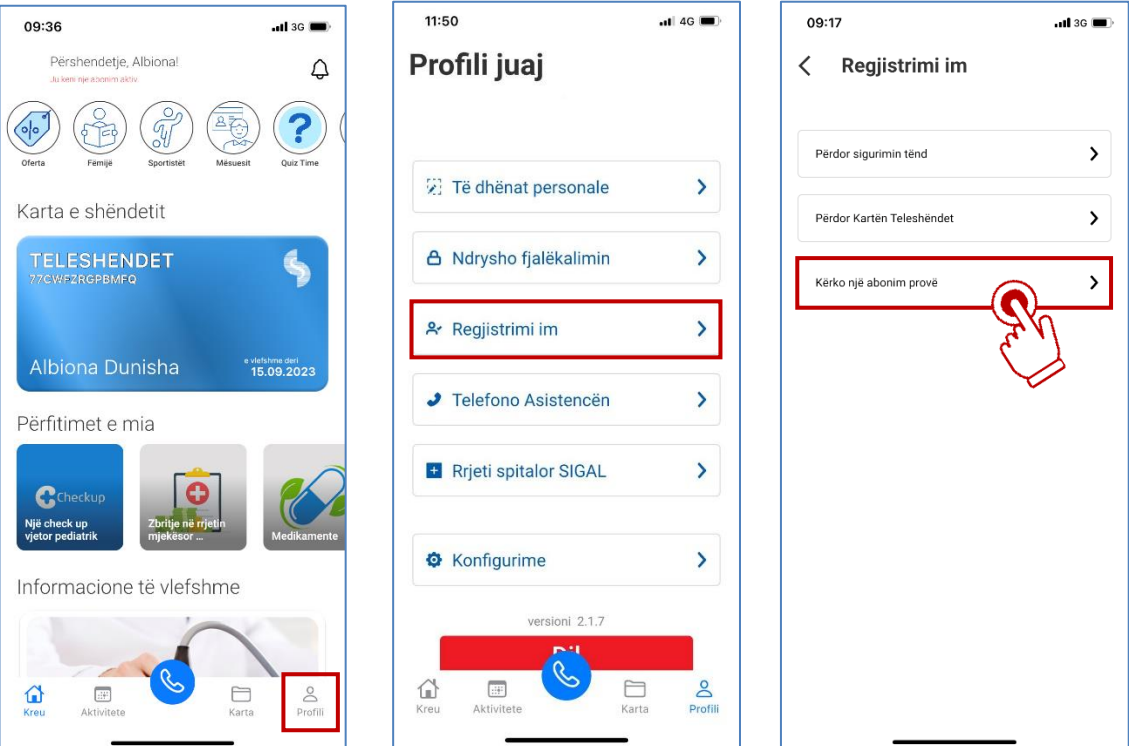

### **3.) Në email ju vjen një kod regjistrimi 4.) Rihyni në aplikacion me email dhe fjalëkalim**

#### **5.) Si të aktivizoni paketën Teleshëndet?**

Hapat e mëposhtëm tregojnë hapat e aktivizimit te paketes kur keni blere kartë Teleshëndet. Kur aktivizimi është i suksesshëm shfaqet statusi aktive dhe ditët e mbetura të shërbimit.

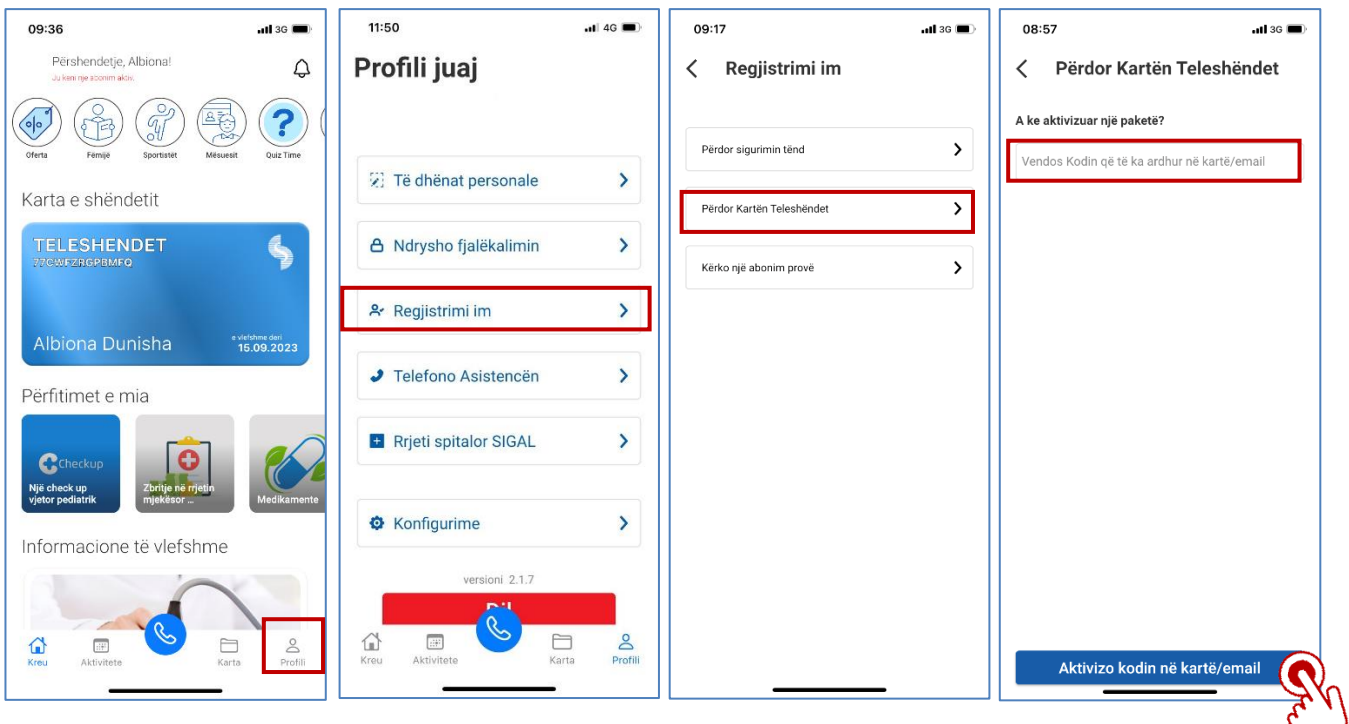

#### **6.) Përfitimet e paketës tuaj Teleshëndet?**

Në seksionin "përfiitmet e mia" ju do të keni mundësi të lexoni përfitimet që paketa juaj mbulon. Psh. Listën e check up që perfitoni në varësi të paketës që keni përzgjedhur si edhe klinikën mjekësore ku përfitoni secilin nga shërbimet që paketa juaj mbulon.

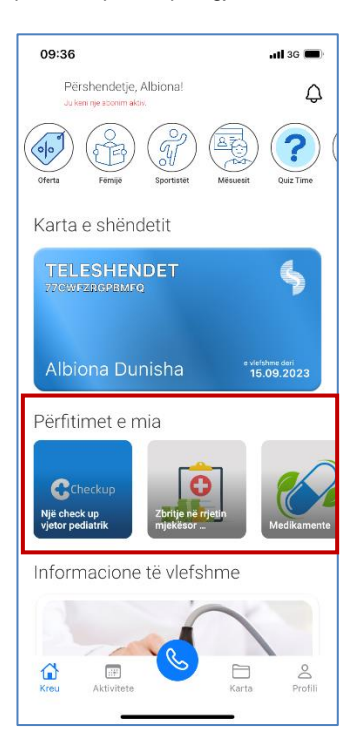

### **2.3 Informacioni bazë në ekran sapo hyni në aplikacion**

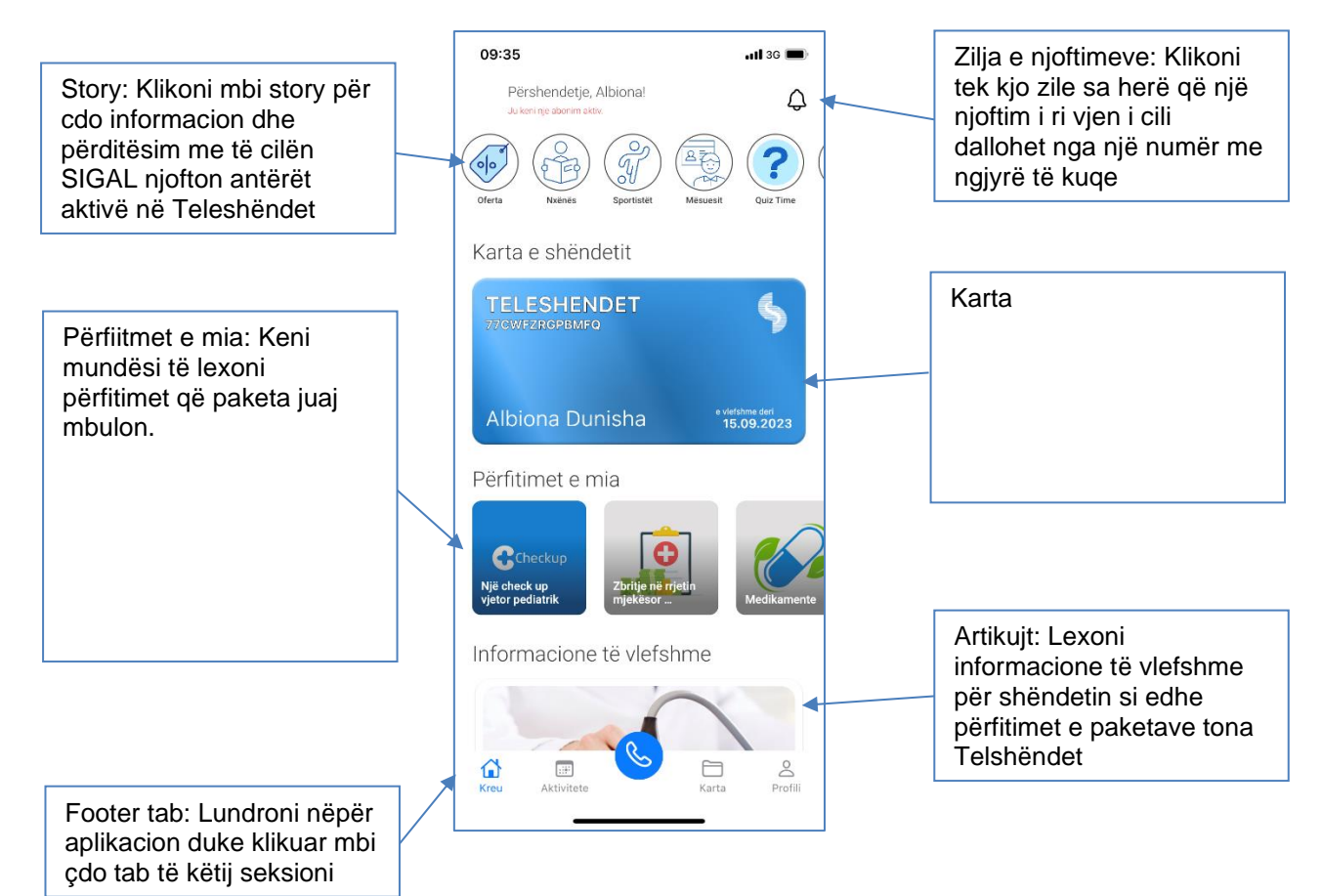

### **3. Konsultimi me audio dhe ose video**

Tani ju jeni gati për konsultimin tuaj mjekësor/shëndetësor nëpërmjet celularit! Filloni telefonatën duke shtypur **simbolin e telefonit** në ekranin kryesor. Pas një kohe të shkurtër në linjë, një ekspert i Teleshëndet do të lidhet me ju për t'ju ndihmuar me problemin tuaj. Nëse nuk e preferoni videon, ju mund të ç'aktivizoni atë në butonin përkatës pasi është mundësuar lidhja

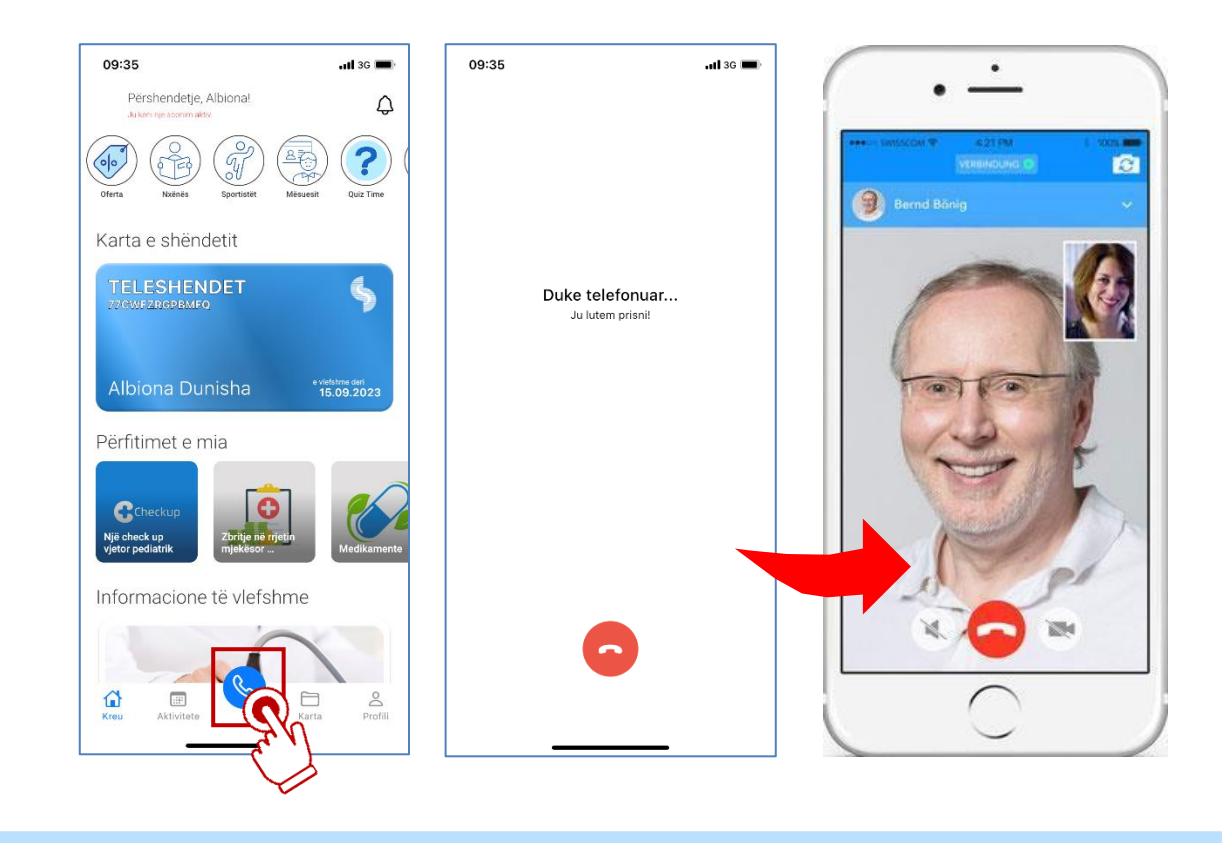

**VINI RE: Ju mund të flisni me mjekun për atë periudhë që keni aktivë shërbimin në telefonin tuaj!** 

#### **3.1 Njihuni me profilin e mjekut me të cilin jeni konsultuar**

Pasi keni kryer thirrjen do të listohen në seksionin e thirrjeve, thirrjet tuaja, duke klikuar mbi secilën thirrje ju do të Keni mundësi të lexoni emrin e mjekut me të cilin keni komunikuar, specialitetin dhe një profil të përmbledhur të tij.

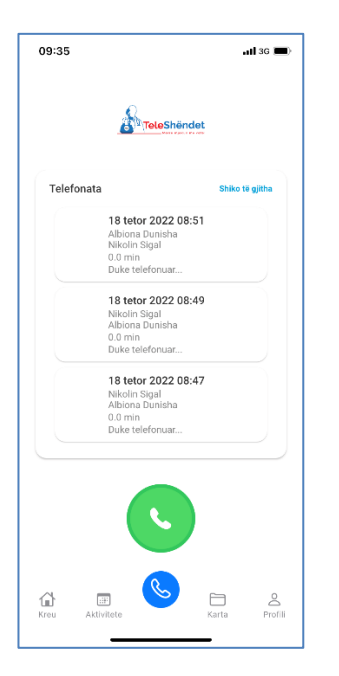

### **4. Kartela mjekësore**

Pasi përfundoni këshillimin, mjeku plotëson kartelën tuaj mjekesore.

### **4.1 Si të printoni kartelën tuaj mjekësore**

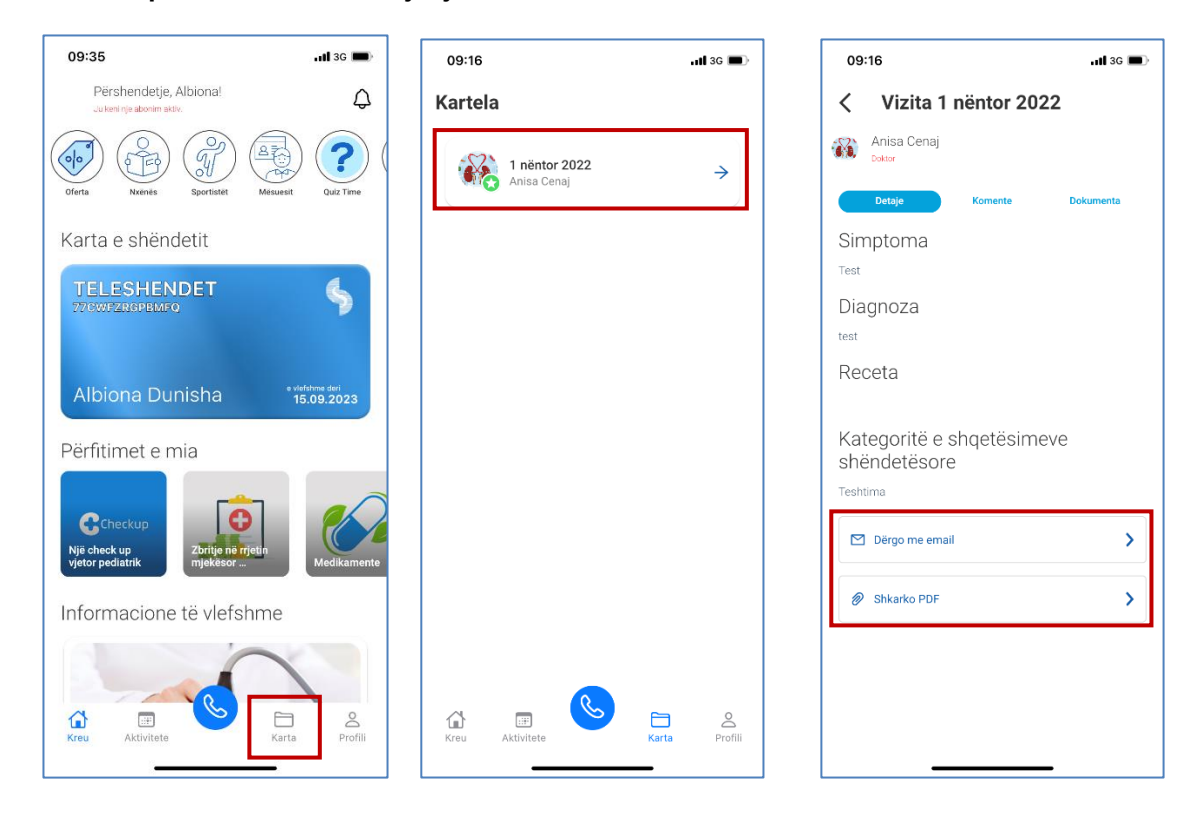

### **4.1 Si të ngarkoni dokumenta mjekësor që ti konsultojë mjeku i Teleshëndet**

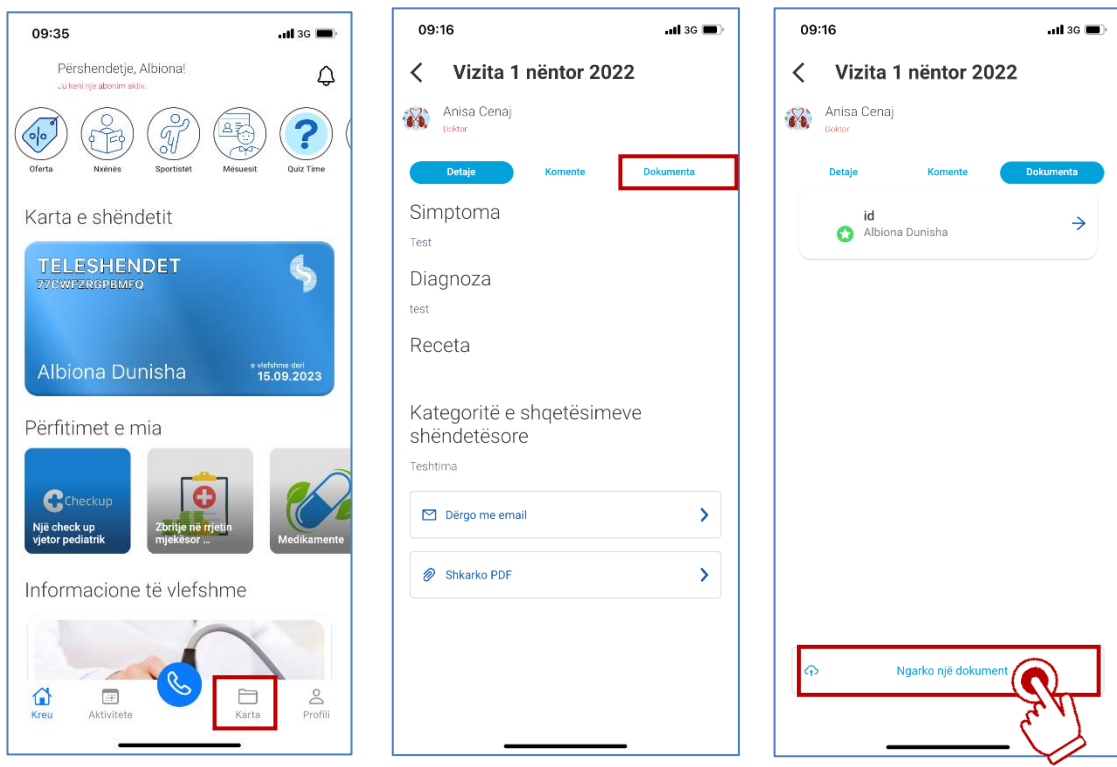

### **5. Profili im**

### **5.1 Dokumentat e mia**

Pasi përfundoni këshillimin me mjekun ju keni mundësi të shikoni dokumentat që ju i keni dërguar mjekut apo recetat që ai ka lëshuar për ju të kategorizuara me data.

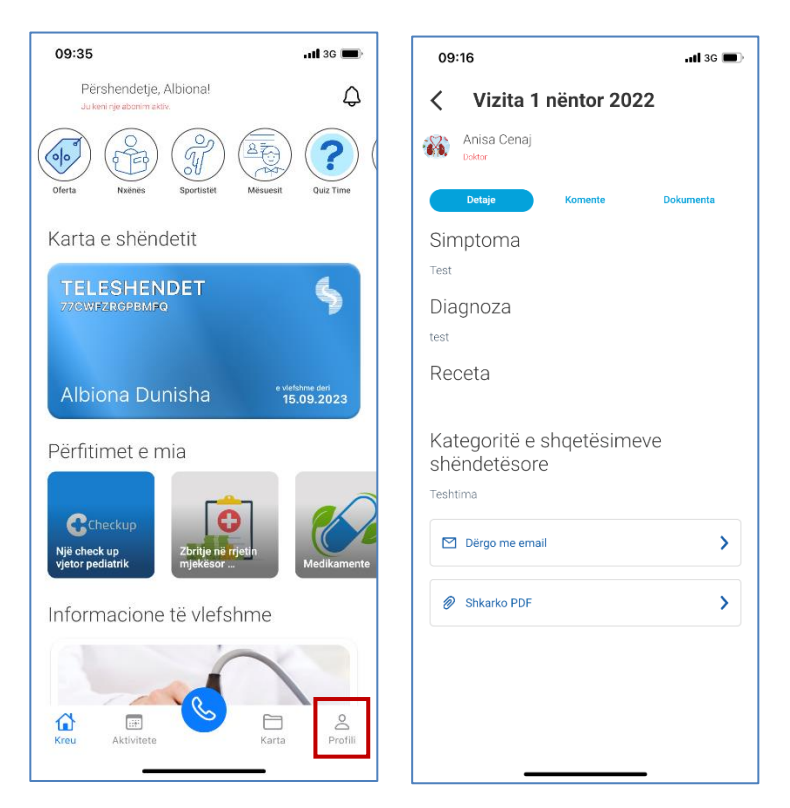

### **5.2 Telefononi Asistencën**

Në këtë buton ju do të keni mundësi që duke telefonuar 24/7 të lidheni me specilistët që admnistrojnë shërbimin Teleshëndet dhe t'ju ndihmojnë me problematika qe mund t'ju shfaqen gjatë përdorimit të aplikacionit

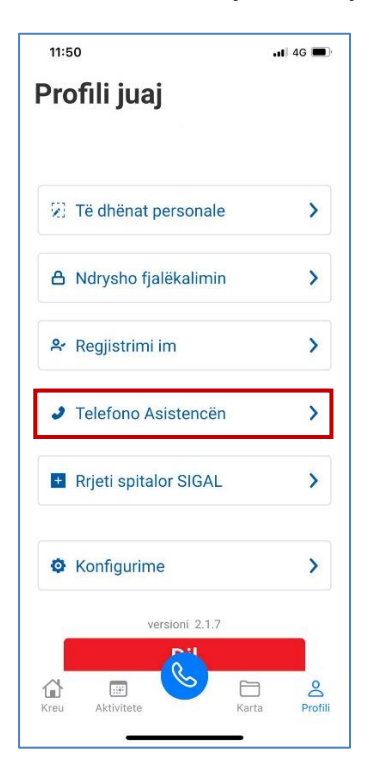

### **5.3 Rrjeti i spitaleve SIGAL UNIQA**

Në këtë buton ju do të ridrejtoheni në faqen e web ku janë të listuara klinikat me të cilat SIGAL UNIQA ka marrëveshje për zbritje për shërbime mjekësore;

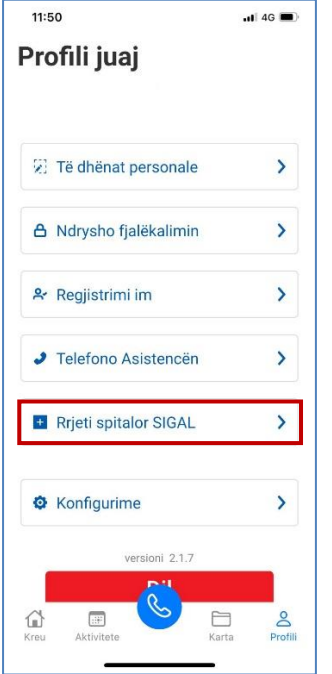

### **5.4 Konfigurime**

Në këtë hapësirë të menusë ju keni mundësi të ndryshoni password ose të aktivizoni gjurmën e gishtit në mënyrë biometrike që të logoheni në aplikacion pa pasur nevojë për të mbajtur mend passëord. Kujdes: Aplikacioni nuk c'logohet përvec rasteve kur ju e zgjidhni të dilni nga aplikacioni manulisht. Kujdes: Në rastet qe aplikacioni ka updates, konfigurimi biometrik nuk ruhet

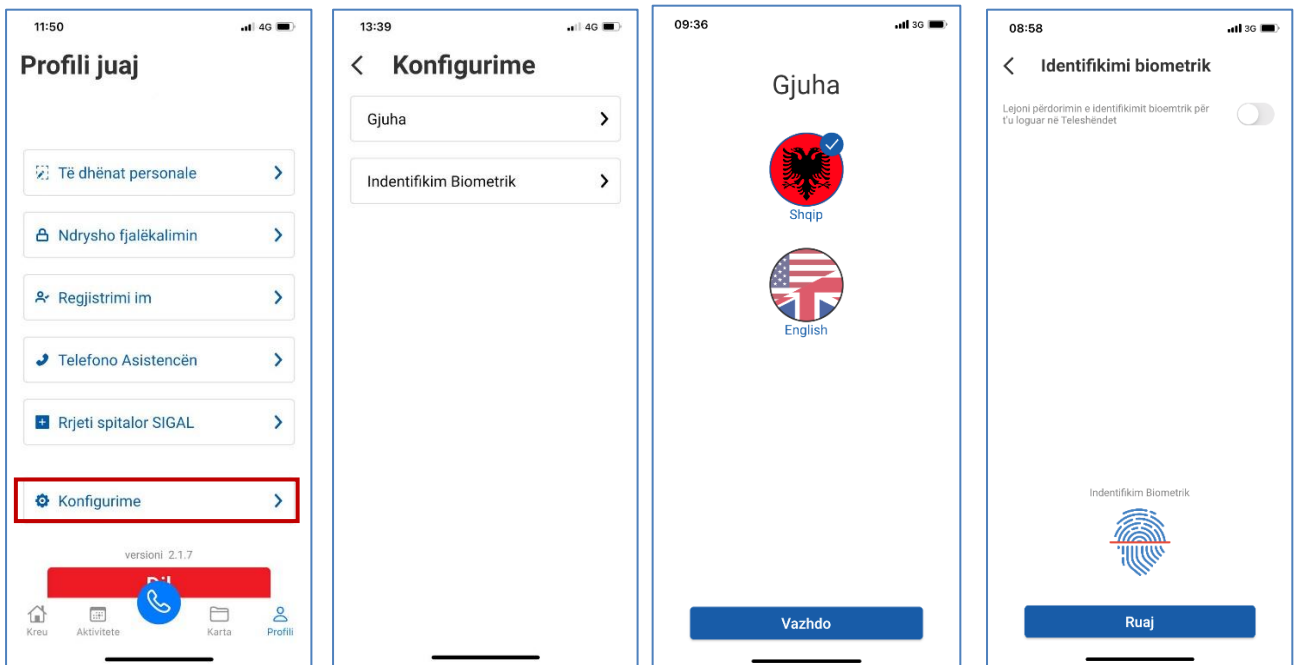

### **6. Notifications**

Çdo njoftim i ri, komunikim në kartelën tuaj mjekësore, kur linja është e zënë, nga mjekët me të cilët jeni konsultuar do të shfaqet me nr në hapësirën më sipër.

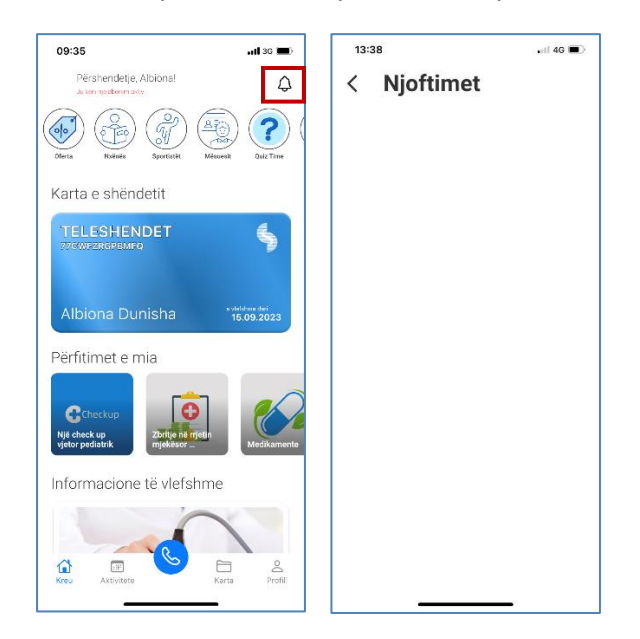

### **7. Aktivitete**

Klientët që kanë blerë një paketë Teleshëndet 1 vjecare, kanë mundësinë të bashkohen në evente që Teleshëndet krijon herë pas here me mjekë të speciliteteve të ndryshme, nutricionistë, fizioterapistë, psikologë.

Këto evente njoftohen në aplikacionin tuaj dhe duke klikuar mbi tab EVENTEt, keni mundësi të bashkoheni.

Pasi të keni klikuar eente, do të shikoni një baner, i cili prezanton qëllimin e eventit, ditën dhe orarin, nr maksimal të pjesëmarrësve, kohëzgjatjen e telefonatës për cdo pjeësmarrës.

### Kujdes:

Ju keni mundësi t'i bashkoheni një eventi vetëm para fillimit të orarit zyrtar, jo pas fillimit të tij

Ju keni mundësi të kryeni thirrje vetëm njehërë gjatë eventit, nëse linja do të rezultojë e zënë, ju do të njoftoheni me një njoftim nga aplikacioni për thirrje të lirë;

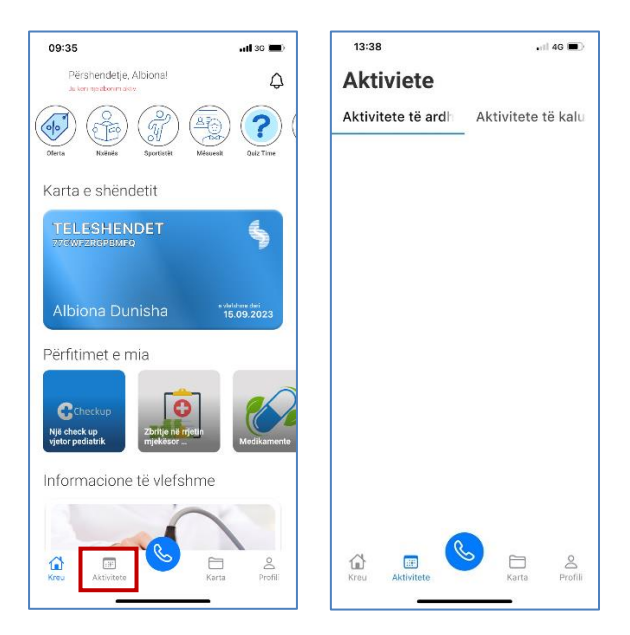

### **8. Story**

Klientët e Teleshëndet do të kenë të publikuara nëpërmjet stories, përditësim të të gjitha paketave që ofrojmë në Teleshëndet, privilegjet që kanë nëse kanë një kartë Teleshëndet në rrjetin mjekësor Teleshëndet si edhe ofertat Më të fundit të publikuara nga SIGAL UNIQA me paketë individuale apo familjare kanë edhe përfitme të tjera shtesë të cilat përditësohen vazhdimisht.

Ju mund ti shikoni ato në aplikacion Ose në linkun https://sigal.com.al/teleshendet/

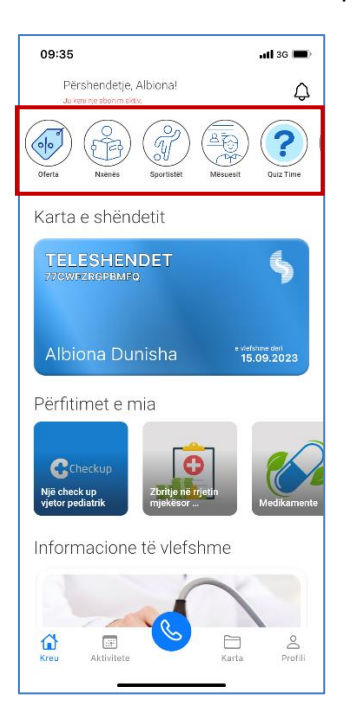